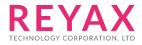

29-MAY-2018 56312E31

# **RYB080I**

lite User Guide

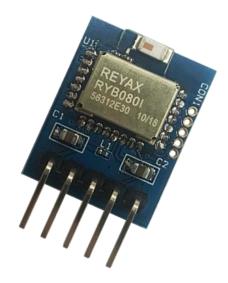

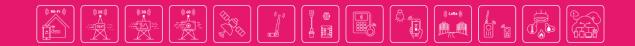

RYB0801\_lite User Guide **REYAX** 

## **STEP 1. INSTALL THE SOFTWARES**

Download the USB to RS232 driver (CP210x\_VCP\_Windows.zip)

https://www.silabs.com/products/mcu/Pages/USBtoUARTBridgeVCPDrivers.aspx

(After installing the driver, plug the USB cable, and then check the COM port number from Device Manager)

- Processors
- Software devices
- 👂 🏺 Universal Serial Bus controllers
- ⊿ 🐺 Ports (COM&LPT)
  - 🚏 Silicon Labs CP210x USB to UART Bridge (COM3)
- Mice and other pointing devices
- 2.) Download *Access Port*, which is a serial port monitoring tool for Windows. <u>http://www.sudt.com/en/ap/</u>
- 3.) Download App *REYAX BLE UART* for Android smartphones <u>http://reyax.com/wp-content/uploads/2017/09/RYB070I\_Android\_V01.zip</u>
- 4.) Download App *LightBlue* for iPhones. <u>https://itunes.apple.com/us/app/lightblue-explorer-bluetooth/id557428110?mt=8</u>

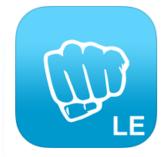

### LightBlue – Bluetooth Low Energy By Punch Through

Description

2.2.2 iPhone 6 screen size compatibility Numerous bug fixes

RYB0801\_lite User Guide **REYAX** 

## **STEP 2. CONNECTION SETTING**

- 1.) Plug USB cable to connect the EVB and the PC.
- 2.) Open the software Access Port : Tools  $\rightarrow$  Configuration
- 3.) Set the COM port number and the baud rate (Default is 9600bps).

| General<br>Event Control<br>Flow Control<br>Timeout Control<br>Monitor Control | General Custom Baud Rate Enable 9600                 |  |  |  |  |  |
|--------------------------------------------------------------------------------|------------------------------------------------------|--|--|--|--|--|
|                                                                                | Serial Port Settings                                 |  |  |  |  |  |
|                                                                                | Port: COM3                                           |  |  |  |  |  |
|                                                                                | Baud Rate: 9600 🗸                                    |  |  |  |  |  |
|                                                                                | Parity Bit: NONE 🗸                                   |  |  |  |  |  |
|                                                                                | Data Bit: 8                                          |  |  |  |  |  |
|                                                                                | Stop Bit: 1                                          |  |  |  |  |  |
|                                                                                | Buffer Size: 8192 🗸                                  |  |  |  |  |  |
|                                                                                | Send display Receive display                         |  |  |  |  |  |
|                                                                                | <ul> <li>Char Format</li> <li>Char Format</li> </ul> |  |  |  |  |  |
|                                                                                | O Hex Format                                         |  |  |  |  |  |
|                                                                                | AutoSend<br>Enable auto send Cycle 1000 ms           |  |  |  |  |  |
| 2.                                                                             | Advanced                                             |  |  |  |  |  |
| <i></i>                                                                        | Auto open port when application start                |  |  |  |  |  |
| OK                                                                             | Prompt for saving when application exit              |  |  |  |  |  |
| Cancel                                                                         | Remind me when update is available                   |  |  |  |  |  |

| s <sup>al</sup> Ad          | ccessPort - C | OM3(9600,N,8,1)   | Opened   | – 🗆 🗙              |
|-----------------------------|---------------|-------------------|----------|--------------------|
| File Edit View Monitor Tool | s Operation   | Help              |          |                    |
| 🍫 🕑 🔁 📃 🍃                   |               |                   |          |                    |
| Terminal Monitor            |               |                   |          |                    |
| 🔚 🛛 🖽 Hex 🛛 🗗 🔀             |               |                   |          |                    |
| +READY<br>+ENTER=1<br>+V1.0 |               |                   |          |                    |
| Send-> OHex OChar           | Plain Text    | ✓ Real Time Send  | Clear    | Send DTR RTS       |
|                             |               |                   |          | ~                  |
| Comm Status CTS DSR         | RING R        | LSD (CD) CTS Hold | DSR Hold | RLSD Hold XOFF H   |
| Ready                       |               | Tx 0              | Rx 25    | COM3(9600,N,8,1) ( |

#### 4.) Press the RESET button on the EVB, then it can be connected by a smartphone.

## **STEP 3. COMMUNICATION TEST WITH SMARTPHONES**

#### **[**For Android smartphones **]**

- 1.) Open the Bluetooth function of your smartphone and the App *REYAX BLE UART*, search and connect to the device. (The default broadcast name is BLE\_MODULE)
- 2.) Send "Hi(+ENTER)" from the HyperTerminal on PC, and then send "I am here!" from the smartphone App.

| REYAX BLE UART                                                        | REYAX BLE UART                                             |
|-----------------------------------------------------------------------|------------------------------------------------------------|
| Connect                                                               | Disconnect                                                 |
| REYAX BLE UART                                                        | [下午4:48:02] Connected to: BLE_MODULE<br>[下午4:48:15] RX: Hi |
| Select a device (i)                                                   |                                                            |
| BLE_MODULE         Rssi = -55           EC:24:88:23:2E:61         -55 |                                                            |
| Scan                                                                  |                                                            |
|                                                                       |                                                            |
|                                                                       |                                                            |
|                                                                       |                                                            |
|                                                                       |                                                            |
|                                                                       |                                                            |
|                                                                       |                                                            |
|                                                                       |                                                            |
| Send                                                                  | I am here! Send                                            |
| Device: <select a="" device=""></select>                              | Levice: BLE_MODULE - ready                                 |

| 🕮 AccessPort - COM3(9600,N,8,1) Opened – 🗖 🗙                                                                                                    |   |
|----------------------------------------------------------------------------------------------------|---|
| File Edit View Monitor Tools Operation Help                                                                                                    |   |
| 🎭 🕘 🔁 🗒 🗇                                                                                                    |   |
| Terminal Monitor                                                                                                    |   |
| 🖬 🔛 Hex ab 🖾 🧟                                                                                                    |   |
| +READY<br>+ENTER=1                                                                                                    |   |
| +V1.0 (BLE is connecting)<br>++++++ (Sent" Hi " to the smartphone App )<br>+>>>> (Received the message sent from the smartphone App )                                                                                                    |   |
| I am here!                                                                                                    |   |
| Send-> 🔿 Hex 💿 Char Plain Text 🗸 🗋 Real Time Send Clear Send 🗋 DTR 🗌 RTS   Max Size < 64KB                                                                                                    |   |
| Hi                                                                                                    | ^ |
|                                                                                                    |   |
| Comm Status CTS DSR RING RLSD (CD) CTS Hold DSR Hold RLSD Hold XOFF Hold                                                                                                    | × |
| Commission         Cis Hold         ACFF Hold         ACFF Hold <t< td=""><td></td></t<> |   |
| Copyright © 2018, REYAX TECHNOLOGY CO., LTD. 5                                                                                                    |   |

#### [For iPhones]

- 1.) Open the Bluetooth function of the smartphone and the App *LightBlue*, search and connect to the device. (The default broadcast name is BLE\_MODULE)
- 2.) Enter the Characteristic 4 item to receive the messages which are sent from the HyperTerminal on PC, or enter Characteristic 1 item to send messages to the HyperTerminal.

| Info            | LightBlue       | + | LightBlue Perip                                          | heral Clon   |
|-----------------|-----------------|---|----------------------------------------------------------|--------------|
| eripherals      | s Nearby        |   | <010d0000 001001>                                        | -            |
| BLE<br>88 1 ser | _MODULE<br>vice | > | UUID: FFF0                                               |              |
| Virtual Peri    | ipherals        |   | Characteristic 1<br>Properties: Read Write<br>UUID: FFF1 | Sender UUID  |
|                 |                 |   | Characteristic 2<br>Properties: Read<br>UUID: FFF2       | >            |
|                 |                 |   | Characteristic 3<br>Properties: Write<br>UUID: FFF3      | >            |
|                 |                 |   | Characteristic 4<br>Properties: Notify<br>UUID: FFF4     | Receiver UUI |
|                 |                 |   | Characteristic 5<br>Properties: Read<br>UUID: FFF5       | 2            |

3.) Enter the Characteristic 4 item, click "Listen for notifications" button to receive the messages. And click "Hex" button to change the character format to "UTF-8 String".

| Kerker Back OxFFF4 Hex                                                                     | Cancel Characteristic Format         |
|--------------------------------------------------------------------------------------------|--------------------------------------|
| BLE_MODULE                                                                                 | BLE_MODULE                           |
| Characteristic 4<br>UUID: FFF4<br>Connected                                                | Characteristic 4                     |
| NOTIFIED VALUES                                                                            | Ох123456<br>Нех 🗸                    |
| Listen for notifications                                                                   | 004432126<br><sub>Octal</sub>        |
| DESCRIPTORS                                                                                | 0b000100100011010001010110<br>Binary |
| Client Characteristic Configuration<br>Characteristic 4<br>Characteristic User Description | "4V"<br>UTF-8 String                 |
| PROPERTIES                                                                                 | Byte Count: ∞ - +                    |
| Notify                                                                                     | Endianness: Big Little               |

- 4.) Send "Hi(+ENTER) "to the smartphone App from the HyperTerminal on PC, it will show as below.
- 5.) Then enter the Characteristic 1 item. Click "Hex" button to change the character format to "UTF-8 String" first, and click "Write new value " button.

| Kerk Back 0xFFF4                            | UTF-8        | K Back                            | 0xFFF1                     | UTF-8 |
|---------------------------------------------|--------------|-----------------------------------|----------------------------|-------|
| BLE_MODULE                                  |              | BLE_MODULE                        | E                          |       |
| Characteristic 4<br>UUID: FFF4<br>Connected |              | Charac<br>UUID: FFF1<br>Connected | teristic 1                 |       |
| NOTIFIED VALUES                             |              | READ VALUE                        | S                          |       |
| Sto                                         | op listening | Read again                        |                            |       |
| "Hi<br>16:35:37.217                         |              | "C"<br>16:35:48.767               |                            |       |
| DESCRIPTORS                                 |              | WRITTEN VA                        | LUES                       |       |
| O<br>Client Characteristic Configuration    |              | Write new va                      | alue                       |       |
| Characteristic 4                            |              | DESCRIPTOR                        | RS                         |       |
| Characteristic User Description PROPERTIES  |              | Characteri<br>Characteristic      | stic 1<br>User Description |       |
| Log                                         |              |                                   | Log                        |       |

6.) Send the message to the HyperTerminal on PC. It will show the transmitting records.

| CoxFFF1 Edit Value   | Kernel Back 0xFFF1 UTF-8                    |
|----------------------|---------------------------------------------|
| UTF-8 String         | BLE_MODULE                                  |
| I am here!           | Characteristic 1<br>UUID: FFF1<br>Connected |
|                      | READ VALUES                                 |
|                      | Read again                                  |
|                      | "I"                                         |
|                      | 16:36:24.318<br>"C"                         |
| 1 2 3 4 5 6 7 8 9 0  | 16:35:48.767                                |
|                      | WRITTEN VALUES                              |
| - / : ; ( ) \$ & @ " | Write new value                             |
| #+= . , ? ! ' 🗙      | "I am here!"<br>16:36:24.206                |
| ABC Q space Done     | Log                                         |

| 7.) | You could also | check the | communication | information on | PC as below. |
|-----|----------------|-----------|---------------|----------------|--------------|
|-----|----------------|-----------|---------------|----------------|--------------|

| 1 <b>1</b> 22      |                    |         | A           | ccessPo   | rt - COM3(96   | 00,N,8,1) Op | ened |               |               | x        |
|--------------------|--------------------|---------|-------------|-----------|----------------|--------------|------|---------------|---------------|----------|
| File Edit          | View Monitor       | Tools   | Operatio    | on Help   |                |              |      |               |               |          |
| <b>S</b>           | ) 🔁 📃              | 5       | 2           |           |                |              |      |               |               |          |
| Termina            | l Monitor          |         |             |           |                |              |      |               |               |          |
| 🔚 🔛 Hex            | ab 🖾 🗟             |         |             |           |                |              |      |               |               |          |
| +READY<br>+ENTER=1 |                    |         |             |           |                |              |      |               |               |          |
| +V1.0              |                    |         |             |           |                |              |      |               |               |          |
|                    | (BLE is connecting |         |             |           |                |              |      |               |               |          |
| +>>>>              | (Sent" Hi "to the  | smartph | one App )   |           |                |              |      |               |               |          |
| I am here!         | (Received th       | e messa | ge sent fro | om the sm | artphone App ) |              |      |               |               |          |
|                    |                    |         |             |           |                |              |      |               |               |          |
| Send-> ()          | Hex 💿 Chau         | r (     | Plain Text  | <b>v</b>  | Real Time Send | Clear        | Send | DTR RTS       | Max Size < 64 | 4KB      |
| Hi                 |                    |         |             |           |                |              |      |               |               | ^        |
|                    |                    |         |             |           |                |              |      |               |               |          |
|                    |                    |         |             |           |                |              |      |               |               | ~        |
| Comm Status        | CTS 1              | DSR 🗌   | RING        | RLSD (C   | D) 🗌 CTS Hold  | DSR Hold     | RLSD | Hold 📃 XOFF H | Iold          |          |
| Ready              |                    |         |             |           |                |              | Tx 0 | Rx 25         | COM3(9600,N   | v,8,1) ( |

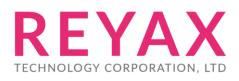

E-mail: sales@reyax.com Website: http://reyax.com